# GNU Emacs Survival Card

# for version 21

In the following, C-z means hit the 'z' key while holding down the Ctrl key. M-z means hit the 'z' key while hitting the Meta (labeled Alt on some keyboards) or after hitting Esc key.

#### Running Emacs

To enter GNU Emacs, just type its name: emacs. Emacs divides the frame into several areas: menu line, buffer area with the edited text, mode line describing the buffer in the window above it, and a minibuffer/echo area in the last line.

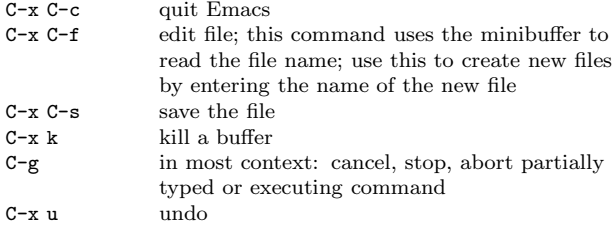

#### Moving About

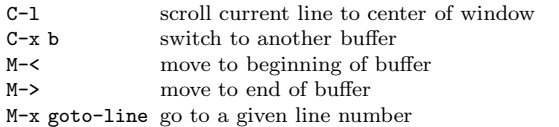

#### Multiple Windows

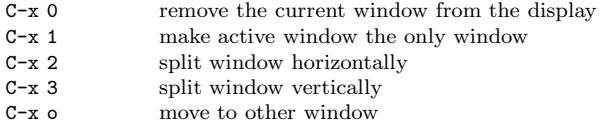

#### Regions

Emacs defines a 'region' as the space between the mark and the point. A mark is set with C-space. The point is at the cursor position.

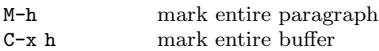

# Killing and Copying

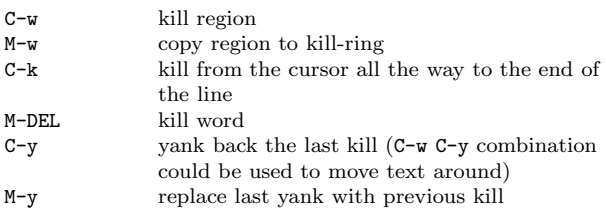

### **Searching**

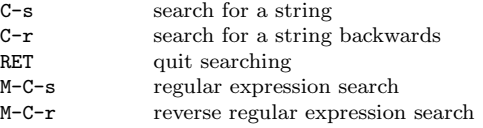

Use C-s or C-r again to repeat the search in either direction.

### Tags

Tags tables files record locations of function and procedure definitions, global variables, data types and anything else convenient. To create a tags table file, type 'etags input files' as a shell command.

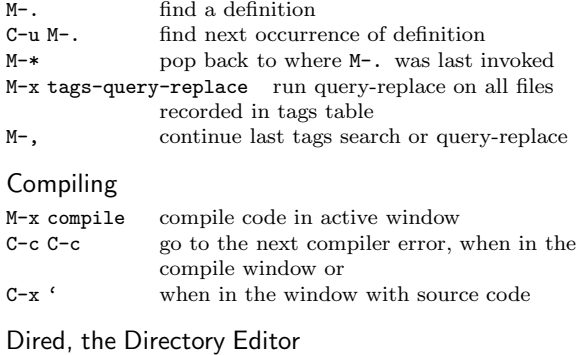

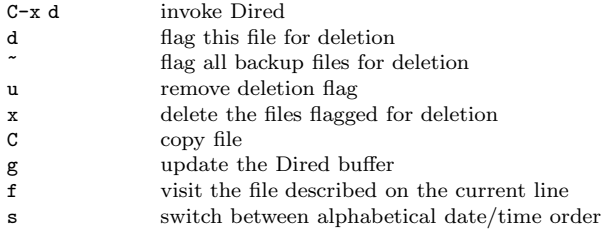

#### Reading and Sending Mail

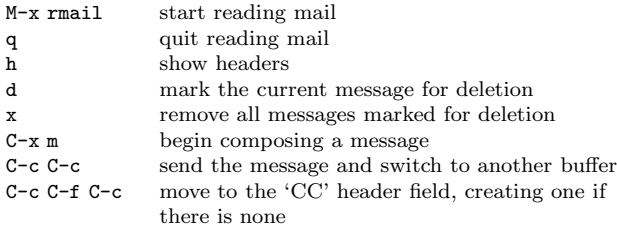

### Miscellaneous

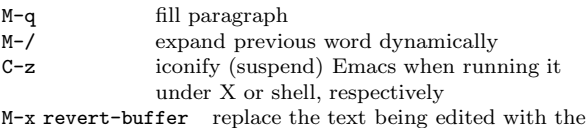

text of the file on disk

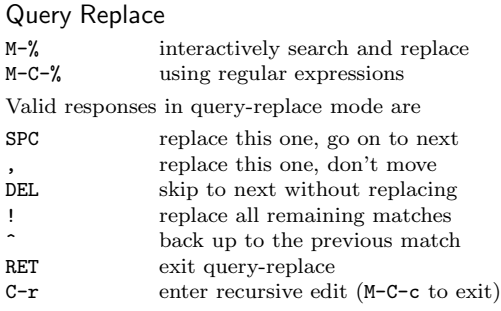

### Regular Expressions

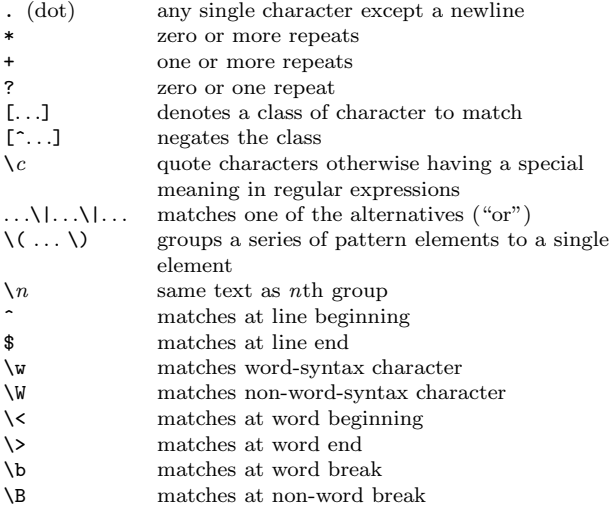

# Registers

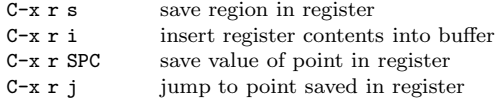

### Rectangles

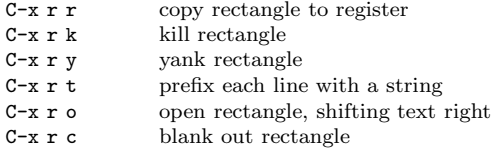

### Shells

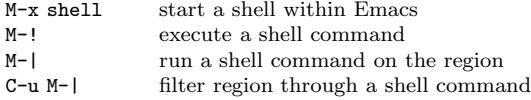

# Spelling Check

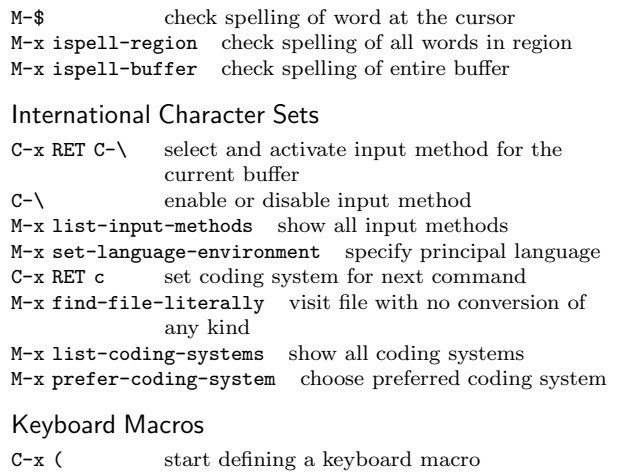

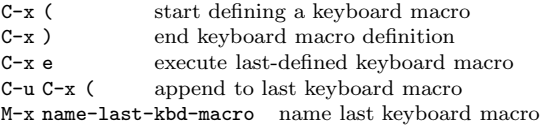

### Simple Customization

M-x customize customize variables and faces

# Getting Help

Emacs does command completion for you. Typing M-x tab or space gives a list of Emacs commands.

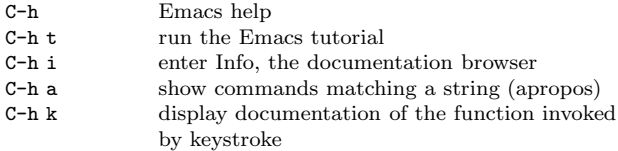

Emacs gets into different modes, each of which customizes Emacs for editing text of a particular sort. The mode line contains names of the current modes, in parentheses.

C-h m get mode-specific information

Copyright 2000 Free Software Foundation, Inc. Version 1.0 for GNU Emacs 21, April 2000 Project W lodek Bzyl (matwb@univ.gda.pl) Permission is granted to make and distribute copies of this card provided the copyright notice and this permission notice are preserved on all copies.